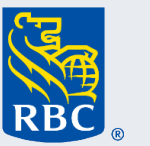

## **Assurances**

# Formule électronique – FAQ

**1. Quelles sont les conditions à remplir par les conseillers pour traiter les formules électroniques en ligne ?**

Les conseillers doivent s'inscrire à WealthLink et y ouvrir une session pour utiliser l'option Traitement en ligne et accéder aux formules électroniques.

- **2. Quelles sont les conditions à remplir par les clients pour utiliser les formules électroniques ?**  Les clients doivent avoir une adresse courriel et un numéro de téléphone cellulaire valides pour utiliser le processus de signature électronique.
- **3. Pour quelles opérations puis-je utiliser mon Autorisation limitée d'opération lorsque je sélectionne Traitement en ligne ?**

À l'instar de notre processus de traitement desformules papier, Traitement en ligne permet d'effectuer des transferts dans la même série et dans la même option de frais d'acquisition, des transferts de parts sans frais ou des opérations de transfert périodique. Toutes les autres opérations effectuées dans Traitement en ligne nécessitent la signature du client.

**4. Pour quels types de comptes puis-je utiliser la formule Dépôt supplémentaire – Montant forfaitaire ?**

Cette formule peut être utilisée uniquement pour un compte REER, un compte non enregistré ou un CELI. L'utilisation des coordonnées bancaires de l'investisseur ne nous permet pas pour le moment d'effectuer des transferts dans un compte enregistré (T2033, T2051, etc.) par Traitement en ligne.

- **5. Les courtiers peuvent-ils utiliser WealthLink pourtraiterles demandes en ligne ?**  Non, seuls les conseillers peuvent soumettre des demandes de traitement en ligne.
- **6. Pourquoi le message « No records found » (aucun dossier trouvé)s'affiche-t-il quand j'essaie de traiter un transfert de fonds de la Série 1 à la Série 2 ou de la Série Placements à la Série 1 ou 2 ?**  Votre client ne détient pas de fonds dans la Série Placements ou la Série 1. Il est donc impossible pour le système d'exécuter cette demande.
- **7. Puis-je placer plusieurs commutateurs de fonds pour le même fonds dans la même journée?** Le traitement en ligne WealthLink n'est pas un traitement en temps réel. Si vous effectuez plusieurs changements à partir du même fonds le même jour, vous devez utiliser des unités et vous assurer de soustraire le nombre d'unités utilisées pour le premier changement de fonds du total des unités disponibles afin de déterminer le solde disponible pour les commutateurs suivants le même jour.

### **8. Puis-je sauvegarder ma demande et la rouvrir plus tard pourla finaliser ?**

Non, lesformules électroniques n'ont pas de fonction d'enregistrement et de reprise. Vous devez les remplir et les envoyer immédiatement pour signature.

#### **9. De combien de temps le client dispose-t-il poursignerles documents ?**

Le document expirera après 48 heures s'il n'est pas signé par toutes les parties. Si la demande de signature électronique expire, il faut soumettre de nouveau la demande au moyen de WealthLink.

#### **10. Puis-je voir l'état de ma demande ?**

Oui, si vous cliquez sur l'onglet **Tableau de bord de traitement en ligne** dans le menu de gauche, vous serez en mesure de voir tous les documents que vous avez soumis au moyen de Traitement en ligne ainsi que l'état de ces demandes.

### **11. Mes documentssignés sont-ils conservés dansWealthLink ?**

Oui, vos documents traités en ligne et signés sont conservés sous l'onglet Relevés et documents. Les autres documents peuvent être consultés à partir du profil WealthLink pour les courtiers/conseillers ou WealthLink pour les investisseurs.

#### **Exemple de tableau de bord :**

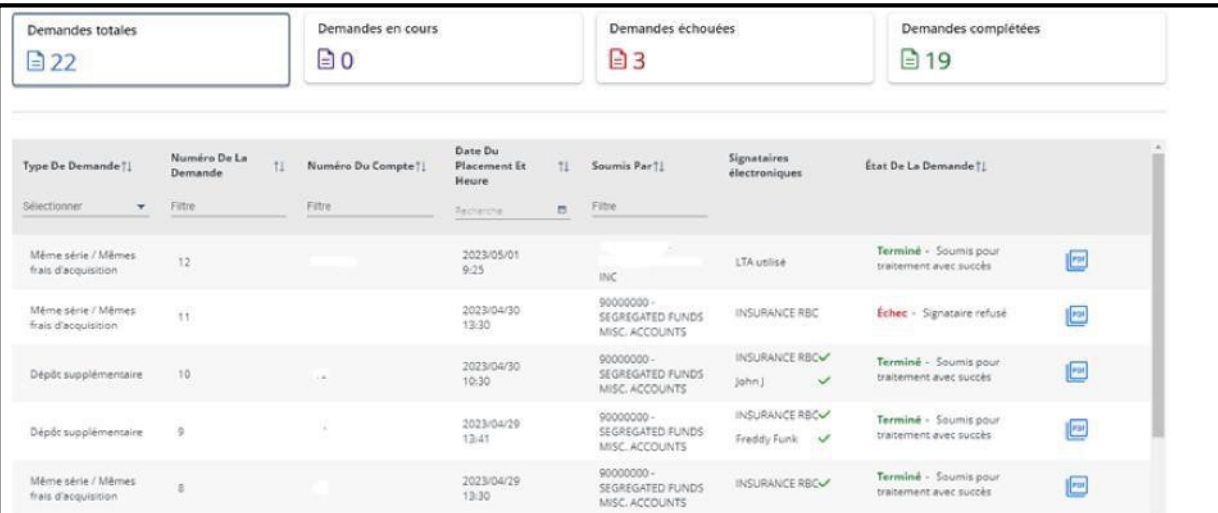

Type de demande – Actuellement, uniquement les dépôts supplémentaires et les transferts entre fonds

Numéro de la demande – Numéro attribué par le système de signature OneSpan

Numéro du compte – Numéro du compte client

Date du placement et heure - Date à laquelle le conseiller a créé la demande dans WealthLink

Soumis par – Code de courtier – Code de conseiller – Nom du conseiller

Signataires électroniques – Personne qui doit signer le document. Survolez le nom pour afficher l'adresse courriel et le numéro de téléphone mobile. Une coche verte signifie que le document a été signé.

État de la demande – Il y a trois états : Échec, En cours ou Terminé. Survolez le « I » dans la demande ayant échoué pour voir une explication. En cours peut signifier que la demande est en attente d'une signature. Terminé signifie que la demande a été saisie dans le système source et qu'elle est en attente de traitement.

PDF – Cliquez sur le PDF pour voir le document. Le document ne comportera pas de signature si le client ne l'a pas déjà signé. Le document comportera une signature si le client l'a déjà signé. Vous pouvez également voir les documents signés eneffectuant une recherche dans le compte du client – Relevés et documents – Autres documents.

DIFFUSION EXCLUSIVE AUX CONSEILLERS. NE PAS DISTRIBUER AUX CLIENTS.

® / MC Marque(s) de commerce de Banque Royale du Canada, utilisée(s)souslicence (06/2023)